**JURNAL ILMIAH TEKNOLOGI INFORMASI DAN KOMUNIKASI (JTIK)** VOL 13, No.2, September 2022, pp. 56 – 66 p-ISSN : 2087-0868 (media cetak) e-ISSN : 2598-9707 (media online) http://ejurnal.provisi.ac.id/index.php/JTIKP error matches and page 56

# **UTILIZING GOOGLE DRIVE AS A PERSONAL DIGITAL LIBRARY**

# **Alvin Febrianto<sup>1</sup>**

<sup>1</sup>Universitas Negeri Surabaya Jl. Ketintang, Ketintang, Kec. Gayungan, Kota Surabaya, Jawa Timur, email:alvinfebrianto.21031@mhs.unesa.ac.id

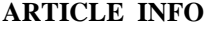

Article history:

Received : 31 – Maret - 2022 Received in revised form : 6 – April - 2022 Accepted : 9 – Juli - 2022 Available online : 1 – September - 2022

#### *ABSTRACT*

Libraries have another form called digital libraries. In line with the development of information technology that has entered human life, it has brought changes to the library system. The desire to have library resources that can be accessed anywhere and anytime also encourages the existence of digital libraries. By utilizing a digital library-based information system, everyone can obtain appropriate and useful reading sources. The impracticality of the conventional library system is that one has to go to the location first, which is very impractical. This situation makes digital libraries one of the solutions that can be built to bridge these weaknesses. The method used in this study is a qualitative descriptive method. From the results and discussion obtained the steps for creating an account, digital library design, how the system works, and the appearance of digital libraries. The hope of this research is that the library system created can be used by anyone to support an easy, inexpensive, and paperless information system.

**Keywords**: Digital Library, Google Drive.

Perpustakaan memiliki bentuk lain yang disebut perpustakaan digital. Sejalan dengan perkembangan teknologi informasi yang telah masuk di kehidupan manusia membawa perubahan pada sistem perpustakaan. Keinginan memiliki sumber pustaka yang dapat diakses di mana saja dan kapan saja juga mendorong adanya perpustakan digital. Dengan memanfaatkan sistem informasi berbasis perpustakaan digital setiap orang dapat memperoleh sumber bacaan yang tepat dan bermanfaat. Ketidakpraktisan dari sistem perpustakaan konvensional adalah seseorang harus mendatangi lokasi tersebut terlebih dahulu yang mana hal ini sangat tidak praktis. Keadaan ini membuat perpustakaan digital menjadi salah satu solusi yang dapat dibangun untuk menjembatani kelemahan tersebut. Metode yang digunakan dalam penelitian ini adalah metode deskriptif kualitatif. Dari hasil dan pembahasan diperoleh langkah-langkah pembuatan akun, rancangan perpustakaan digital, cara kerja sistem, dan tampilan perpustakaan digital. Harapan dari penelitian ini adalah sistem perpustakaan yang dibuat dapat digunakan oleh siapa saja untuk mendukung sistem informasi yang mudah, murah, dan paperless.

**Kata Kunci**: Perpustakaan Digital, Google Drive.

*Received : 31 – Maret - 2022; Received in revised form : 6 – April - 2022; Accepted : 9 – Juli - 2022; Available online : 1 – September - 2022*

#### **1. PENDAHULUAN**

Internet merupakan media baru yang digunakan sebagai sarana untuk melakukan komunikasi dan bertukar informasi bagi individu atau organisasi di era digital saat ini. Komputasi awan atau yang biasa disebut *cloud computing* merupakan salah satu jaringan berbasis internet yang memungkinkan pengguna untuk menjadikan media penyimpanan sebagai sumber daya. Beberapa contoh platform penyimpanan data berbasis cloud yang cukup populer di antaranya Google Drive, Dropbox, Apple iCloud, MEGA, Microsoft OneDrive dan IDrive. Perkembangan teknologi internet yang memberikan dampak perubahan di segala bidang hendaknya dimanfaatkan seoptimal mungkin khususnya bagi individu sebagai alternatif penyimpanan dokumen agar dapat dipergunakan sewaktu-waktu dan sebagai *backup* dari penyimpanan utama.

Mantan Menteri Pendidikan dan Kebudayaan Wardiman Djojonegoro dalam suatu pidatonya sempat menyampaikan kalau "Kerutinan membaca di suatu negeri ialah gambaran tingkatan kemajuan negeri tersebut"[1]. Namun, sayangnya ungkapan ini sangat sulit diterapkan di masyarakat Indonesia. Minimnya fasilitas serta prasarana yang ada di perpustakaan. Agar warga dapat belajar membaca tentunya wajib terdapat sesuatu yang dibaca. Dalam perihal ini yang diperlukan merupakan buku-buku, koran, majalah, atau yang lain. Pada kenyataannya, buku, novel, dan majalah itu persediaannya masih sangat terbatas. Salah satu metode yang dapat digunakan untuk menjembatani permasalahan tersebut merupakan diadakannya perpustakaan digital.

Istilah perpustakaan digital pertama kali diperkenalkan melalui proyek NSF/DARPA/NASA: *Digital Libraries Initiative* pada tahun 1994 dalam bidang digitalisasi dokumen serta pembangunan sistem untuk dokumen digital. Perpustakaan digital atau yang bisa disebut *digital library* ataupun *electronic library* merupakan perpustakaan yang memiliki koleksi bahan pustaka yang sebagian besar berwujud format digital yang ditaruh dalam arsitektur komputerisasi serta dapat diakses lewat *desktop* atau *mobile*. Perputakaan digital ialah suatu sistem bibliotek yang memakai elektronik untuk menyimpan data dari sumber yang telah dipunyai serta mencampurkan koleksi-koleksi, layanan serta sumber daya untuk menunjang penuh siklus penciptaan, diseminasi, pemanfaatan serta penyimpanan informasi data, dan pengetahuan dalam format digital yang sudah dievaluasi, diatur, diarsip melalui komputer, intranet, ataupun internet. Perpustakaan digital berbeda dengan jenis perpustakaan konvensional yang berupa kumpulan koleksi tercetak, film mikro (microform dan microfiche), ataupun kumpulan kaset audio, video, dan lain-lain. Isi dari perpustakaan digital berada dalam suatu komputer server yang bisa ditempatkan secara lokal, maupun di lokasi yang jauh, namun dapat diakses dengan cepat dan mudah lewat jaringan komputer. Koleksi dari perpustakaan digital adalah dokumen digital umumnya terdiri dari lima jenis yaitu teks, gambar, suara, gambar bergerak (video), dan grafik[2].

Salah satu media yang dapat digunakan untuk membuat perpustakaan digital adalah dengan memanfaatkan Google Drive. Google Drive merupakan salah satu layanan penyimpanan data secara *cloud* yang dimiliki oleh Google, Inc sejak April 2012. Layanan ini memiliki kapasitas penyimpanan secara gratis sebesar 15GB (Gigabyte). Google Drive dapat dengan mudah diakses di mana pun, kapan pun dan menggunakan perangkat apapun untuk menyimpan berkas dalam bentuk foto, video, teks dokumen, spreadsheet dan presentasi. Google Drive juga terintegrasi dengan layanan-layanan Google lainnya seperti akun Gmail, Google Maps, Google Meet dan lainnya. Google Drive memiliki kekunggulan lain seperti dapat mengenali objek secara otomatis dalam proses pengindeksan objek, baik orang atau tempat berupa konten pada jenis file yang umum seperti (.txt, .html, .xml).

# **2. TINJAUAN PUSTAKA**

### **2.1. Internet**

Internet merupakan singkatan atau kependekan dari international network, yang didefinisikan sebagai suatu jaringan komputer yang sangat besar, di mana jaringan komputer tersebut terdiri dari beberapa jaringan – jaringan kecil yang saling terhubung satu sama lain. Lebih lanjut dijelaskan pula, jaringan komputer yang sangat besar ini bisa mencakup jaringan seluruh dunia[3].

Internet merupakan sekumpulan jaringan komputer yang saling terhubung satu sama lain secara fisik dan juga memiliki kemampuan untuk membaca dan menguraikan berbagai protokol komunikasi tertentu yang sering kita kenal dengan istilah *Internet Protocol* (IP) serta *Transmission Control Protocol* (TCP). Protokol sendiri, lebih lanjut didefinisikan oleh Alan sebagai sebuah spesifikasi sederhana mengenai bagaimana dua atau lebih komputer dapat saling bertukar informasi[3].

Pengertian jaringan internet secara umum dapat didefinisikan sebagai sebuah sistem jaringan yang menghubungkan berbagai komputer dari berbagai belahan dunia untuk saling terhubung dan bertukar data serta bertukar informasi.

#### **2.2.** *Cloud Computing*

*Cloud computing* merupakan suatu bentuk layanan yang membuka peluang untuk dapat hadir di mana pun, memberikan kenyamanan, akses jaringan sesuai permintaan atau on-demand ke lokasi sumber daya komputasi terkonfigurasi misalnya, jaringan, server, penyimpanan, aplikasi, dan layanan. Menurut NIST (National Institute of Standards and Technology)[4] ada tiga jenis layanan dalam cloud computing di antaranya sebagai berikut:

*Software as a service*, merupakan kemampuan yang diberikan kepada pengguna untuk menggunakan aplikasi milik pemberi layanan yang bekerja pada infrastruktur cloud. Aplikasi tersebut akan dapat diakses dari perangkat client apapun, baik melalui desktop maupun mobile.

*Platform as a service*, merupakan kemampuan yang diberikan kepada pengguna untuk mendeploy atau mengonlinekan aplikasi yang pengguna buat ke dalam infrastruktur cloud, menggunakan bahasa pemrograman, libraries, layanan, dan alat bantu yang telah disediakan oleh penyedia jasa layanan.

*Infrastructure as a service*, merupakan kemampuan yang diberikan kepada pengguna untuk menentukan pengelolaan, penyimpanan, jaringan dan sumber daya lainnya yang mendasari komputasi di mana pengguna dapat menjalankan perangkat lunak apapun, yang dapat mencakup sistem operasi dan aplikasi.

### **2.3. Google Drive**

Google Drive adalah sebuah layanan *cloud storage* atau penyimpanan data yang memungkinkan penggunanya untuk mengunggah foto, video, dokumen dan *file* lainnya sebagai *backup storage*. Google Drive memudahkan pengguna untuk saling berbagi *file* dengan menggunakan sinkronisasi data dan pengguna tidak perlu khawatir mengalami kehilangan atau kerusakan data. Proses pengaksesan data dapat dilakukan di mana pun baik melalui komputer maupun gawai. Google Drive sendiri memberikan penyimpanan awal berkapasitas 15GB dan menyediakan pilihan untuk memperbesar kapasitas penyimpanan tersebut dengan skema pembayaran bulanan maupun tahunan. Salah satu kelebihan Google Drive yaitu memberikan keamanan pada data yang disimpan dan data yang terhapus dapat dipulihkan kembali namun dengan jangka waktu tertentu.

Kelebihan Google Drive[5] adalah sebagai berikut:

- a. Memungkinkan Membuat Dokumen, pada fitur ini google drive memungkinkan para penggunanya untuk membuat dokumen, seperti mengolah data, mengolah angka, membuat presentasi, form dan dokumen lainnya.
- b. Berbagi File, google Drive memudahkan untuk berbagi file dengan orang lain, dan juga memudahkan orang lain untuk melakukan pengeditan terhadap file yang kita buat.
- c. Terintegrasi dengan Layanan Google Lainnya, para pengguna layanan google lainnya akan merasakan kemudahan dalam memanagement file dari google drive, karena google drive secara otomatis terintegrasi dengan layanan google lainnya.
- d. Fasilitas Pencarian, google drive memberikan layanan pencarian yang lebih baik dan lebih cepat untuk para penggunanya dengan menggunakan kata kunci tertentu. Google drive juga dapat mengenali gambar atau teks dari dokumen hasil scan.
- e. Menampilkan Berbagai File, lebih dari 30 tipe file yang dapat dibuka dan ditampilkan oleh Google drive, termasuk file video, file image, dan lain-lain tanpa mengharuskan pengguna untuk mengunduh dan menginstal software yang sesuai dengan tipe atau ekstensi file tersebut.
- f. Menjalankan Aplikasi, google drive juga mempunyai kemampuan untuk membuat, menjalankan dan membagi file aplikasi favorit yang dimiliki oleh pengguna.

#### **2.4. Sinkronisasi** *File*

Sinkronisasi file merupakan proses untuk memastikan dua atau lebih lokasi telah memiliki konten atau jumlah file yang sama persis. Sinkronisasi file dapat terjadi satu arah, di mana proses dilakukan dengan menyalin file hanya pada satu arah karena kedua lokasi tidak dianggap ekuivalen. Satu lokasi dianggap sebagai sumber dan lokasi lain dianggap sebagai target. Hal ini membuat replika 1:1 dari keseluruhan file

#### **JURNAL ILMIAH TEKNOLOGI INFORMASI DAN KOMUNIKASI (JTIK)** VOL 13, No.2, September 2022, pp. 56 - 66

yang sangat berguna untuk melakukan kebutuhan backup, karena hanya file baru atau yang berubah saja yang disalin[6].

# **2.5. Perpustakaan Digital**

Perpustakaan digital adalah sebuah sistem yang memiliki berbagai layanan dan objek informasi yang mendukung akses objek informasi tesebut melalui perangkat digital[7]. Layanan ini diharapkan dapat mempermudah pencarian informasi di dalam koleksi objek informasi seperti dokumen, gambar dan *database* dalam format digital dengan cepat, tepat, dan akurat.

# **3. METODOLOGI PENELITIAN**

Metode penulisan dilakukan dengan mengumpulkan bahan-bahan berupa teori-teori yang diambil dari sumber yang dapat dipercaya di internet dengan mempelajari dan membaca sumber-sumber informasi yang saling berhubungan dengan tujuan penulisan artikel ilmiah ini. Metode tersebut merupakan sebuah metode penelitian yang membutuhkan banyak aktivitas membaca data dan informasi yang sudah dikumpulkan. Pendekatan metode penelitian menggunakan deskriptif kualitatif, yakni melihat dari sudut pandang bentuk, fungsi, perilaku, dan persepsi karena tidak menggunakan perhitungan dalam kajiannya.

# **4. HASIL DAN PEMBAHASAN**

# **4.1. Langkah-Langkah Pendaftaran Akun Google**

Google Drive adalah salah satu layanan media penyimpanan data berbasis *cloud* milik Google. Layanan ini dapat diakses secara bebas menggunakan peramban maupun aplikasi. Berikut adalah langkahlangkah penggunaan Google Drive dan cara memanfaatkannya menjadi perpustakaan digital:

1. Langkah pertama adalah membuat akun Google terlebih dahulu agar dapat memiliki akun Google Drive dan dapat mengoptimalkan penggunaannya. Isikan data dengan benar kemudian klik berikutnya dan ikuti instruksi selanjutnya.

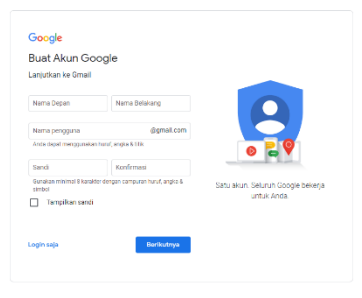

*Gambar 1. Pembuatan Akun Google Baru*

2. Jika sudah memiliki akun Google Drive maka silakan login sesuai dengan email yang tadi telah didaftarkan. Kemudian klik tombol berikutnya.

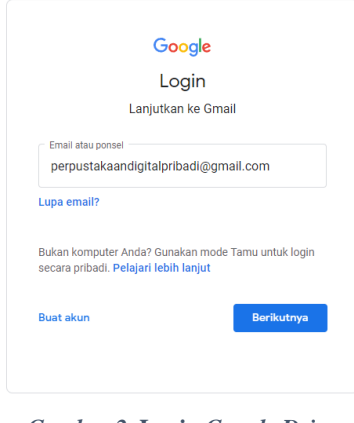

*Gambar 2.* **Login** *Google Drive*

UTILIZING GOOGLE DRIVE AS A PERSONAL DIGITAL LIBRARY (**Alvin Febrianto<sup>1</sup>** )

3. Kemudian silakan masukkan password dari email yang sudah terdaftar. Kemudian klik tombol berikutnya.

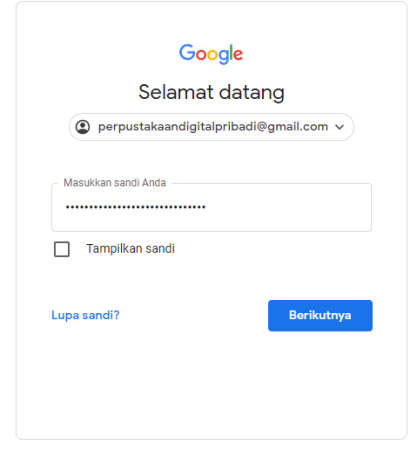

*Gambar 3.* **Input Password** *Google Drive*

4. Setelah *login* berhasil maka akan muncul tampilan *dashboard* ruang penyimpanan Google Drive yang dimiliki. Terdapat beberapa menu sesuai dengan fungsi masing-masing.

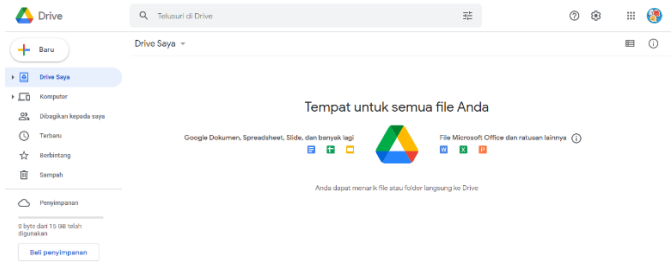

*Gambar 4. Tampilan* **Dashboard** *Google Drive*

#### **4.2. Langkah-langkah Mengunggah File**

1. Untuk memulai mengunggah file silakan mengklik tombol baru lalu pilih menu *upload file*.

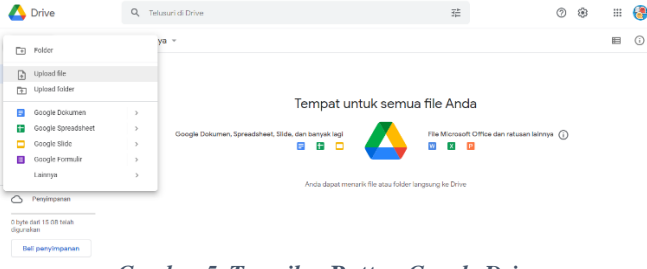

*Gambar 5. Tampilan* **Button** *Google Drive*

2. Pilihlah *file* yang akan diunggah ke dalam dashboard penyimpanan Google Drive sesuai keinginan lalu pilih tombol *open* dan proses *upload* akan dimulai.

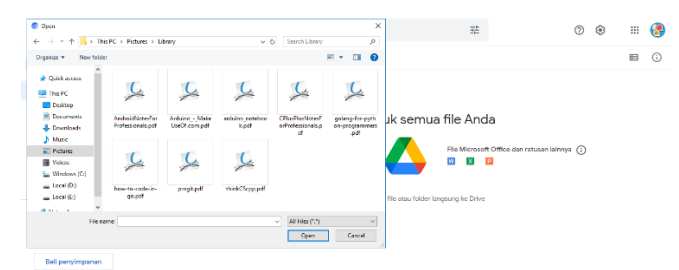

*Gambar 6. Tampilan* **Upload File** *pada Google Drive*

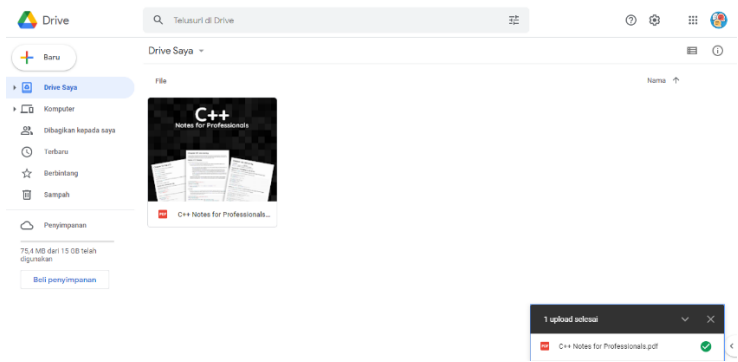

*Gambar 7. Tampilan saat* **File** *Berhasil Diunggah*

3. Untuk langkah selanjutnya yaitu *file* yang sudah diunggah dapat dioptimalkan menggunakan beberapa fungsi seperti gambar di bawah ini. Salah satunya yaitu "Pratinjau" yakni *file* tersebut dapat dilihat sesuai dengan format *file* yang diunggah. Adapun fungsi "Buka dengan" berarti *file* tersebut dapat dibuka dengan perangkat lunak yang telah didukung oleh Google Drive.

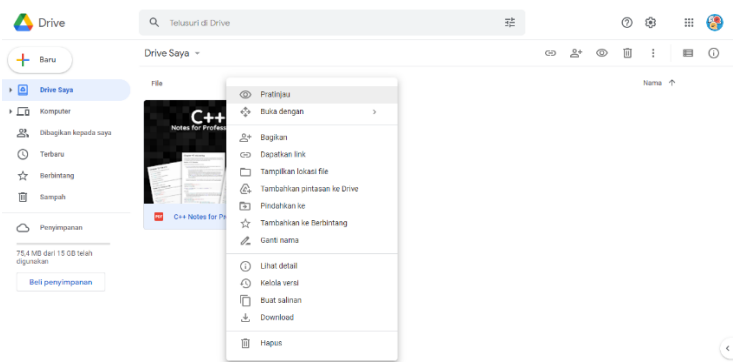

*Gambar 8. Tampilan Menu Google Drive*

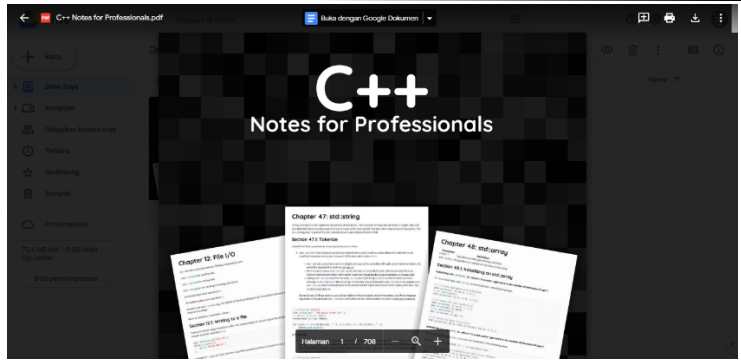

*Gambar 9. Tampilan saat Pratinjau* **File**

#### **4.3. Rancangan Perpustakaan Digital**

Untuk mempermudah proses implementasi, penulis akan memvisualisasikannya dalam bentuk rancangan. Rancangan ini berfungsi untuk memudahkan semua anggota perpustakaan dalam mencari *e-book* atau buku sesuai dengan kebutuhan yang diharapkan.

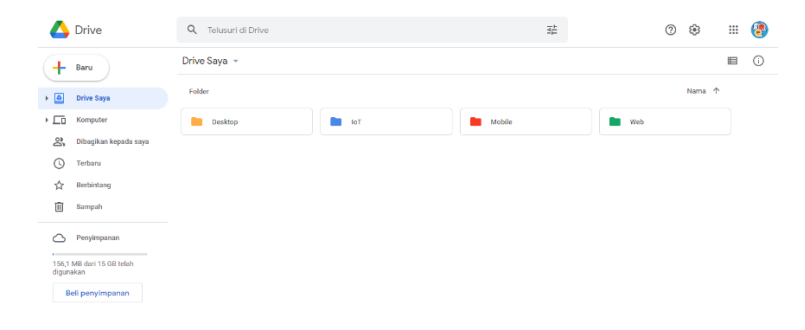

*Gambar 10. Pembagian Perpustakaan Digital Menjadi 4 Kelompok*

Penulis kemudian membagi perpustakaan digital tersebut menjadi 4 kelompok. Kelompok pertama adalah a) *Desktop*, yang kedua adalah b) *IoT*, yang ketiga adalah c) *Mobile* dan yang terakhir adalah d) *Web*. Pada perpustakaan digital berjudul *Desktop* berisi buku-buku tentang bahasa pemrograman apa yang digunakan untuk membuat perangkat lunak pada platform desktop. Pada folder *IoT* berisi bukubuku yang membahas tentang *Internet of Things* seperti Arduino, yang merupakan mikrokontroller *single-board* yang bersifat sumber terbuka (*open-source*) dan mempunyai fleksibilitas yang tinggi, baik dari segi perangkat lunak maupun perangkat keras untuk memudahkan rancang bangun elektronik dalam berbagai bidang. Selanjutnya, pada folder yang bernama Mobile berisi buku-buku tentang bahasa pemrograman apa yang digunakan untuk membuat perangkat lunak pada platform *mobile*. Terakhir, *folder web* berisi buku-buku tentang proses pembuatan situs web untuk keperluan internet.

**JURNAL ILMIAH TEKNOLOGI INFORMASI DAN KOMUNIKASI (JTIK)** VOL 13, No.2, September 2022, pp. 56 - 66

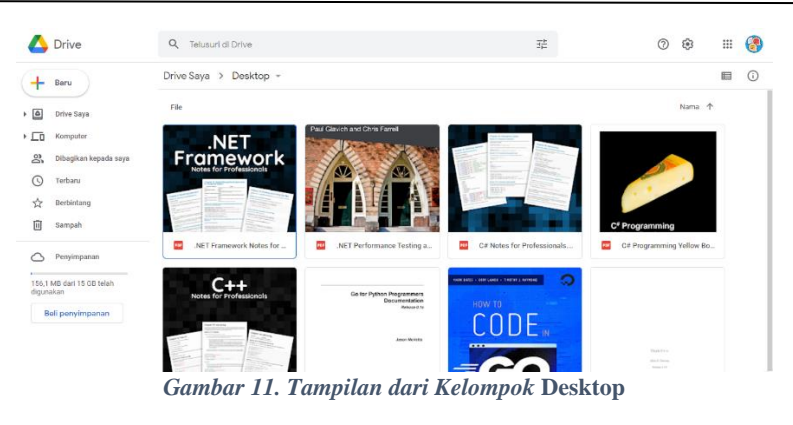

|               | Drive                      | $\alpha$<br>Telusuri di Drive         |                                                                    | 茫                                         | $^{\circ}$<br>@           | 8<br>: |  |
|---------------|----------------------------|---------------------------------------|--------------------------------------------------------------------|-------------------------------------------|---------------------------|--------|--|
| ۰             | Baru                       | Drive Saya > IoT -                    |                                                                    |                                           |                           | 晅<br>⊙ |  |
| $\frac{1}{2}$ | Drive Saya                 | File                                  |                                                                    |                                           | Nama 个                    |        |  |
| $\sqrt{2}$    | Komputer                   |                                       | 齋                                                                  | <b>PITTSHIP RECEIVED</b>                  |                           |        |  |
| 2             | Dibagikan kepada saya      |                                       | Antiurre Tigo, Tridio, erel Technopure<br><b>Notes to the con-</b> | <b>Ly Virginia</b><br><b>TITLESSEE AP</b> |                           |        |  |
| $\odot$       | Torbaru                    | arduino<br>programming<br>notobook    | 388899-18999<br>v.                                                 | <b>TELEVISIONS</b>                        | T.                        |        |  |
| ☆             | Berbintang                 |                                       | œ                                                                  | <b>Invectors</b><br>getting started with  | w                         |        |  |
| 回             | Sampah                     | <b>SANDAR</b><br><b>Inter</b> a sweet | <b>STORIES STATE</b>                                               |                                           |                           |        |  |
|               | Penyimpanan                | œ<br>Arduino Programming Note         | Arduino Tips, Tricks, and Te<br>me                                 | me<br>Getting started with Arduino        | œ<br>IoT in five days.pdf |        |  |
| digunakan     | 156,1 MB dari 15 GB telah  |                                       |                                                                    |                                           |                           |        |  |
|               | <b>Dall proprietopedom</b> |                                       |                                                                    |                                           |                           |        |  |

*Gambar 12. Tampilan dari Kelompok* **IoT**

|                  | Drive                     | Q Telusuri di Drive                           |                                         | 荘                                                      | 鈞<br>:::<br>$\odot$                                    | G       |
|------------------|---------------------------|-----------------------------------------------|-----------------------------------------|--------------------------------------------------------|--------------------------------------------------------|---------|
| ۰                | Baru                      | Drive Saya > Mobile -                         |                                         |                                                        | 启                                                      | $\odot$ |
| $\frac{1}{2}$    | Drive Saya                | rile                                          |                                         |                                                        | Nama 1                                                 |         |
| $\cdot$ $\Box$ 0 | Komputer                  |                                               | <b>CONTRACTOR</b><br>-<br>o n<br>$\sim$ | Jaca Stractures                                        |                                                        |         |
| $\mathbf{2}$     | Dibagikan kepada saya     | --                                            |                                         | Real Interactions, Jewishington, Management Programmer | Introduction to Programining Using Jaco-               |         |
| ര                | Terbaru                   | <b>MARCHER</b>                                | Aparthe Advanta Comments                | The of School                                          | Texas 613, August 2811<br>month chain to be profit     |         |
| ŵ                | Berbintang                |                                               |                                         | <b>SHOWAY</b><br>_______                               | <b>Band F. Bill</b><br>School and School State Project |         |
| 间                | Sampah                    |                                               |                                         | <b>Date &amp; Rober</b><br><b>Service</b>              |                                                        |         |
|                  | Penyimpanan               | Android <sup>ra</sup> Notes for Profes<br>es. | Apache Jakarta Commons<br><b>COM</b>    | Data Structures in Java for t<br><b>CO</b>             | Introduction to Programmin<br><b>ASS</b>               |         |
| digunakan        | 156.1 MB dari 15 GB telah | <b>Notes for Professionals</b>                | $-1$                                    |                                                        | <b>FREE eBook</b>                                      |         |
|                  | Beli penyimpanan          | 博知<br><b>SERVICE</b>                          |                                         |                                                        | <b>LEARNING</b>                                        |         |
|                  |                           |                                               |                                         |                                                        | dart                                                   |         |
|                  |                           |                                               |                                         |                                                        |                                                        |         |

*Gambar 13. Tampilan dari Kelompok* **Mobile**

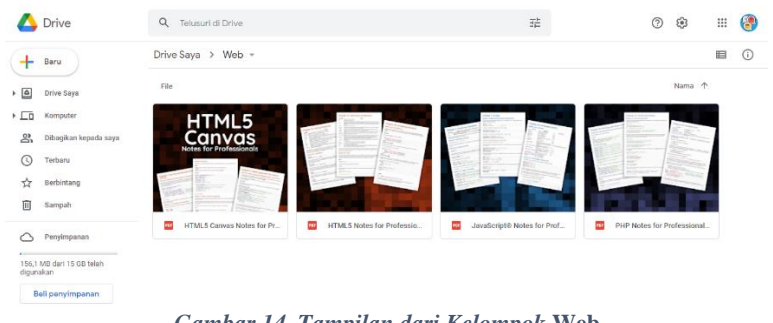

*Gambar 14. Tampilan dari Kelompok* **Web**

# **4.4. Cara Kerja Sistem**

UTILIZING GOOGLE DRIVE AS A PERSONAL DIGITAL LIBRARY (**Alvin Febrianto<sup>1</sup>** )

Cara kerja pada sistem perpustakaan digital pribadi ini terbagi menjadi 3 bagian yaitu untuk administrator berperan sebagai orang yang melakukan cek kontrol terhadap isi perpustakaan digital dan merapikan serta mengatur penempatan *file* dalam perpustakaan digital. Kontributor berperan sebagai orang yang mengunggah konten ke dalam perpustakaan digital. Lalu anggota adalah orang yang dapat mengakses isi dari perpustakaan digital. Berikut adalah cara kerja sistem perpustakaan digital:

1) Cara Kerja Sistem untuk Administrator

Sebelum melakukan aktivitas pada sistem, administrator harus melakukan login terlebih dahulu. Setelah login, administrator dapat melakukan *add folder* pada Google Drive. Administrator juga dapat melakukan *upload* dan menghapus konten yang telah diunggah oleh kontributor.

2) Cara Kerja Sistem untuk Kontributor

Kontributor terlebih dahulu harus menyerahkan akun *email* berbasis Gmail kepada administrator untuk dapat mengakses perpustakaan digital. Selanjutnya lakukan *login* pada platform Google Drive menggunakan akun Google yang telah dibuat. Melalui aplikasi Google Drive tersebut kontributor dapat menguunggah *file* dan mengunduh konten pada sistem tersebut.

3) Cara Kerja Sistem untuk Anggota

Anggota terlebih dahulu harus menyerahkan akun *email* berbasis Gmail kepada administrator untuk dapat mengakses perpustakaan digital. Selanjutnya lakukan *login* pada platform Google Drive menggunakan akun Google yang telah dibuat. Pada aplikasi tersebut anggota dapat melihat isi dari perpustakaan digital serta dapat mengunduh *e-book* yang dibutuhkan.

#### **5. KESIMPULAN DAN SARAN**

Dengan adanya sistem perpustakaan digital dapat dipahami bahwa data akan disimpan dalam server *cloud* sebagai contoh Google Drive. Semua anggota yang bergabung dapat mengakses *e-book* sewaktu-waktu tanpa perlu mendatangi suatu lokasi terlebih dahulu layaknya perpustakaan konvensional. Perpustakaan digital dapat diakses melalui perangkat digital seperti gawai, komputer, laptop, atau tablet yang terhubung dengan internet. Teknologi *cloud storage* dapat menjadi salah satu solusi untuk menyimpan banyak data sekaligus dan saling berintegrasi dengan sumber informasi yang ada. Pemanfaatan Google Drive adalah cara berpikir yang baru dalam pembuatan sistem perpustakaan digital dalam dunia modern dengan mendukung revolusi industri saat ini.

#### **6. DAFTAR PUSTAKA**

- [1] "Campbell, Jane E. 1997. 'Kebiasaan Membaca' dalam Perpustakaan Menjawab Tantangan Jaman, editor FA. Wiranto, Supriyanto, Sri Suryaningsih. Semarang: Penerbit Unika Soegijapranata."
- [2] S. E. Susanto, "Desain dan Standar Perpustakaan Digital," vol. 10, no. 2, hlm. 7.
- [3] S. Pujowati dan B. B. Harianto, Pengenalan Dasar Jaringan Komputer. Penerbit Pustaka Rumah C1nta.
- [4] N. Kurnia Wahab, "Penerapan Layanan Komputasi Awan untuk Sistem Manajemen Pengetahuan pada Institusi Pendidikan Tinggi," *Rabit J. Teknol. Dan Sist. Inf. Univrab*, vol. 1, no. 2, hlm. 37–45, Jul 2016.
- [5] A. Karmila, "Pemanfaatan Google Drive Berbasis Cloud Computing sebagai Media Penyimpanan," hlm. 103.
- [6] "Pengarsipan Digital dengan Memanfaatkan Google di Pengadilan Negeri"
- [7] "Penggunaan Perpustakaan Digital sebagai Pusat Sumber Belajar"

64

**JURNAL ILMIAH TEKNOLOGI INFORMASI DAN KOMUNIKASI (JTIK)** VOL 13, No.2, September 2022, pp. 56 - 66